## **Malwarebytes Anti-Malware - Offline aktualisieren**

Wenn Sie Malwarebytes Anti-Malware offline aktualisieren möchten gehen Sie wie folgt vor:

Die einzige Voraussetzung ist eine bereits vorhandene und aktualisierte Datenbank einer Quell-Maschine.

Aus dem Pfad **C:\ProgramData\Malwarebytes\Malwarebytes Anti-Malware** benötigen wir die Datei **rules.ref.**

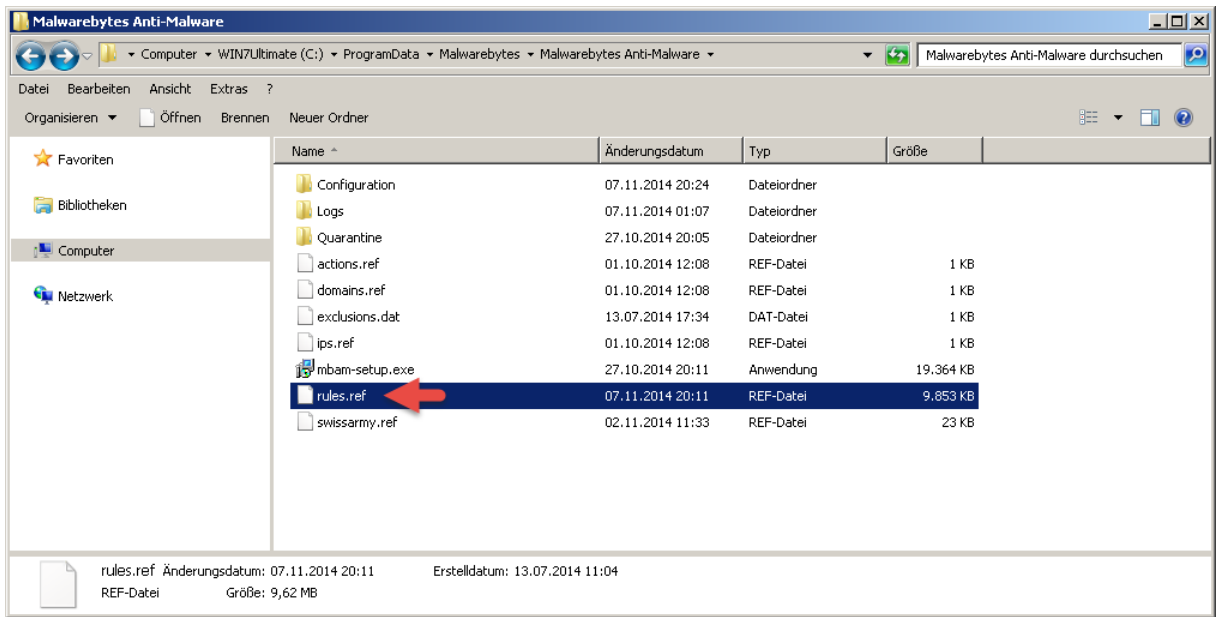

Dann benötigen wir aus dem Pfad **C:\ProgramData\Malwarebytes\Malwarebytes Anti-Malware\Configuration** die Datei **build.conf** und

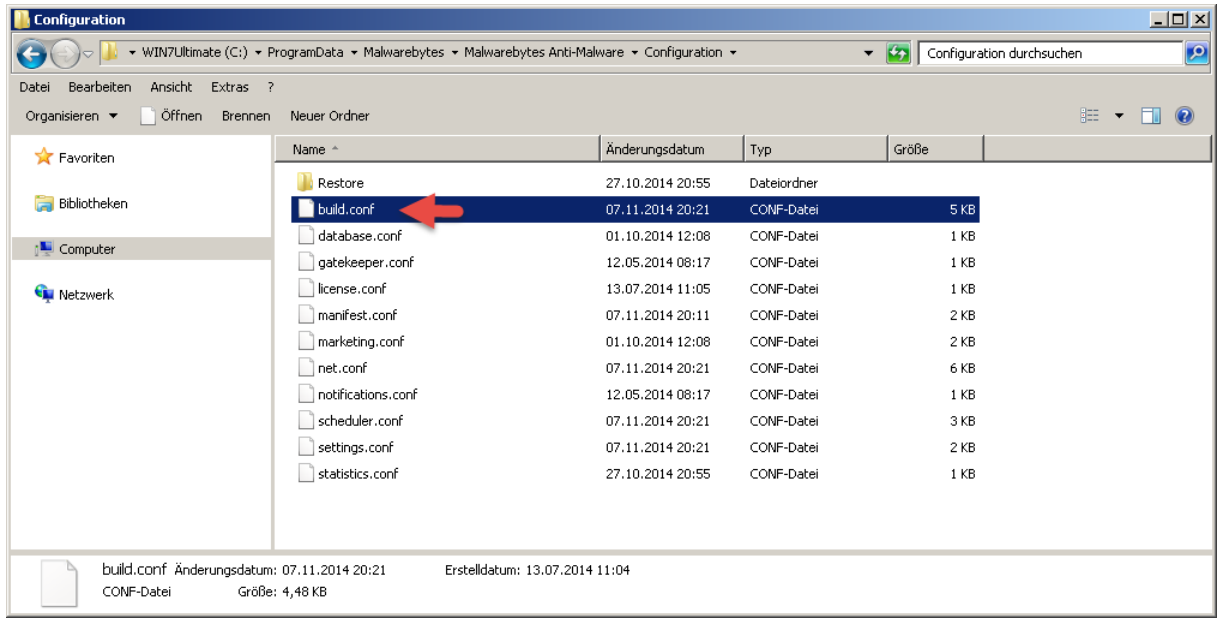

die Datei **manifest.conf.**

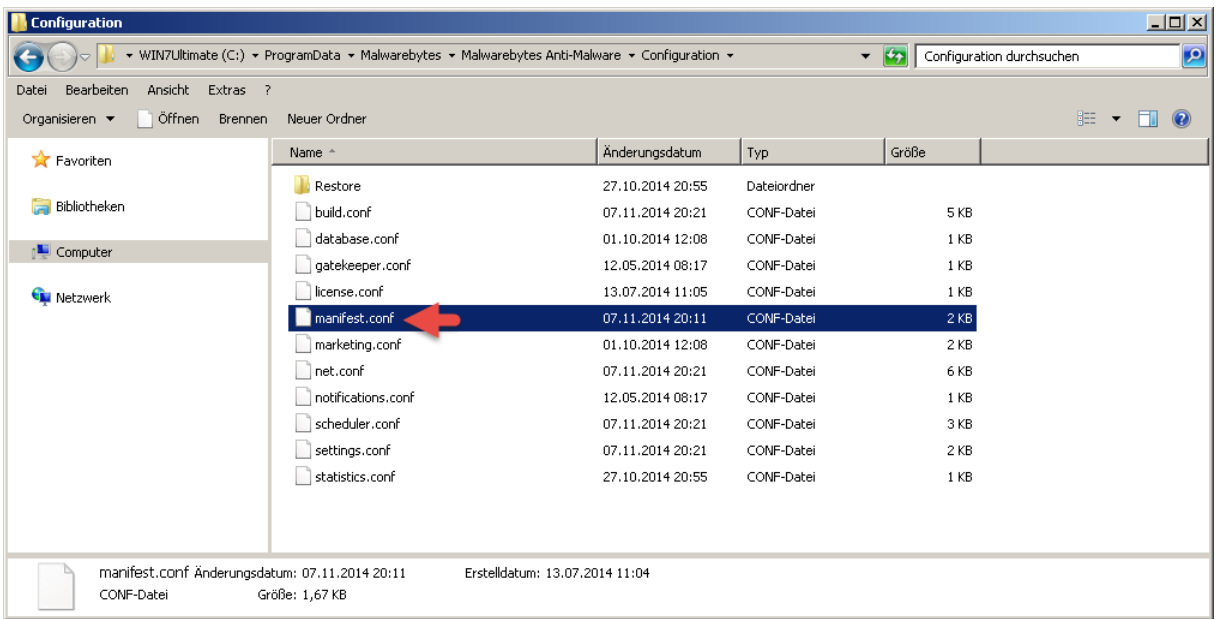

Diese 3 Dateien werden auf dem Zielrechner überschrieben. Malware Anti-Malware neustarten fertig.

Die Ausgangsituation war die Datenbankversion v2014.09.19.05.

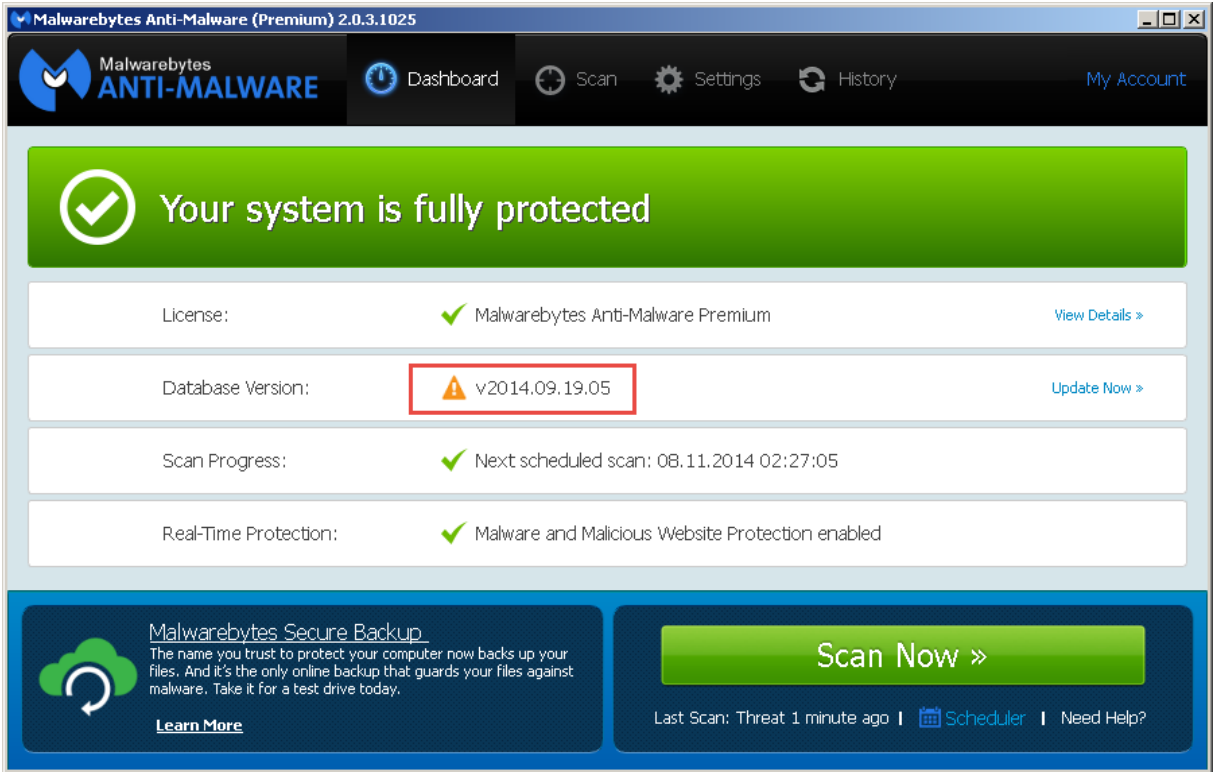

Nach dem wir die 3 Dateien ersetzt haben ist die Datenbank auf dem Zielrechner aktualisiert.

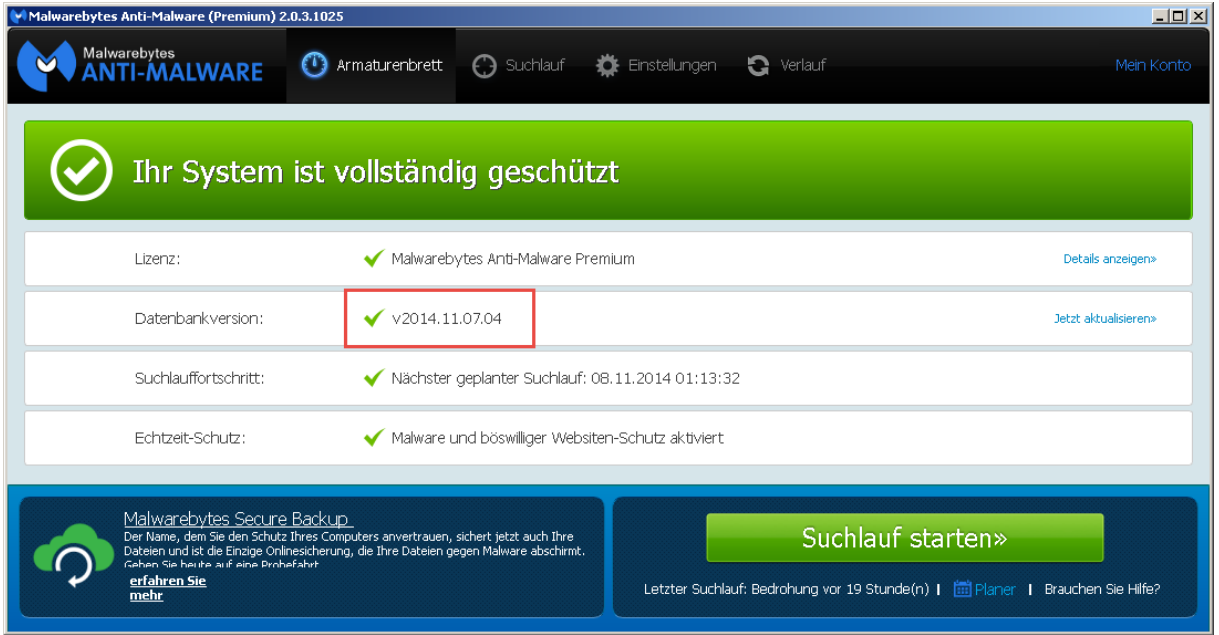

Somit erspart man sich die lange Datenbank-Aktualisierung.